# How to get started with Teams

# Guide for IT administrators in higher education institutions

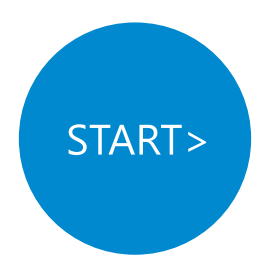

# <span id="page-1-0"></span>Get started with Teams in 3 simple steps

Identify where you are in your digital transformation journey See what actions you need to take for the stage you're in

*[1](#page-2-0) [2](#page-3-0) [3](#page-7-0)*

*Next >* 

*Next >* 

Learn how to get going with Teams

*Next >*

*Optional first steps for your leadership team:*  Craft your vision using the [Education Transformation Framework](https://edujourney.microsoft.com/hed/etf-hed/) (ETF) and assess your current state using the [Customer Assessment Tool.](https://edujourney.microsoft.com/hed/customer-assessment-tool/)

# <span id="page-2-0"></span>Where are you in your digital transformation journey?

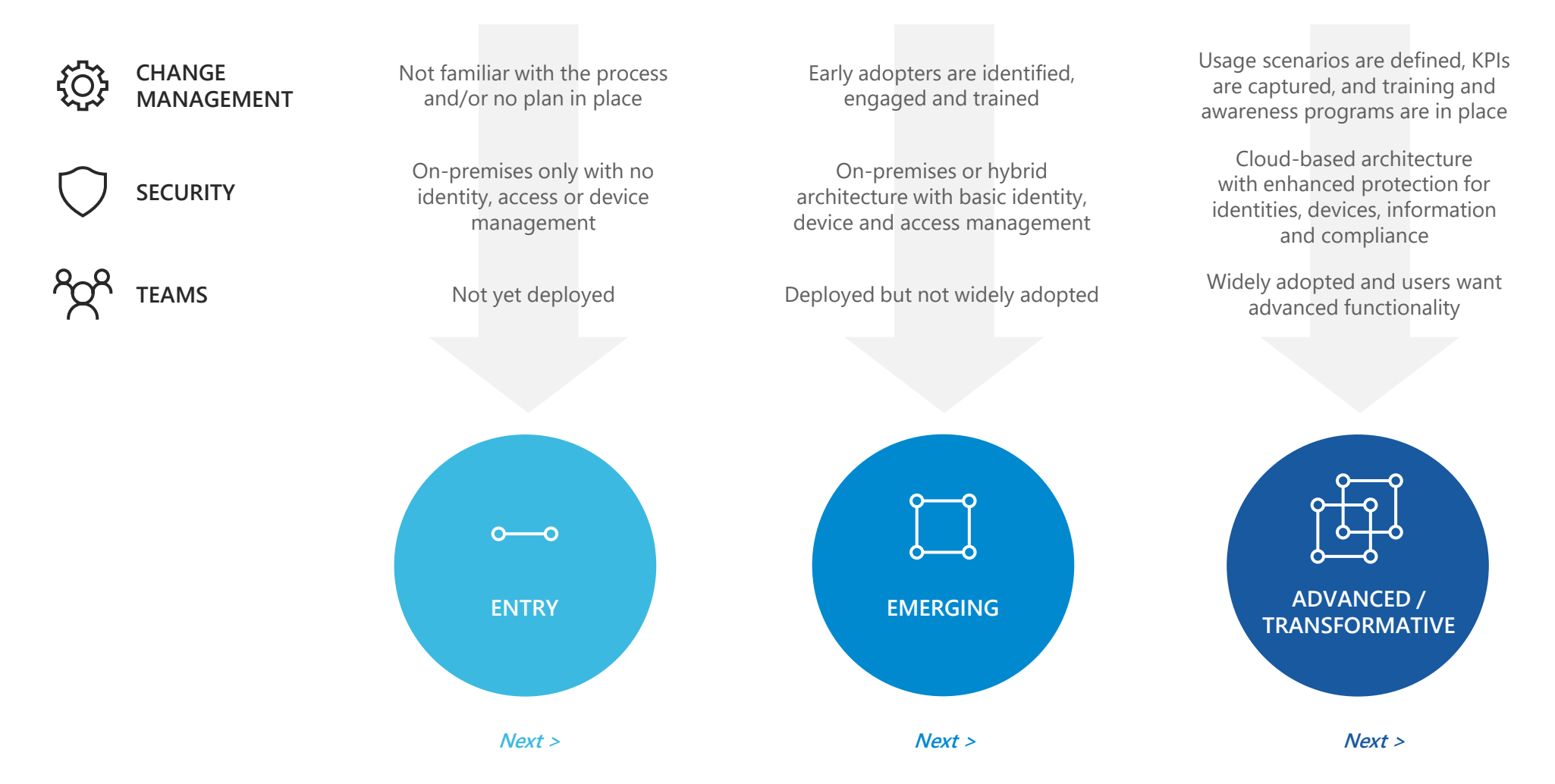

# Simple steps for the stage you're in

<span id="page-3-0"></span>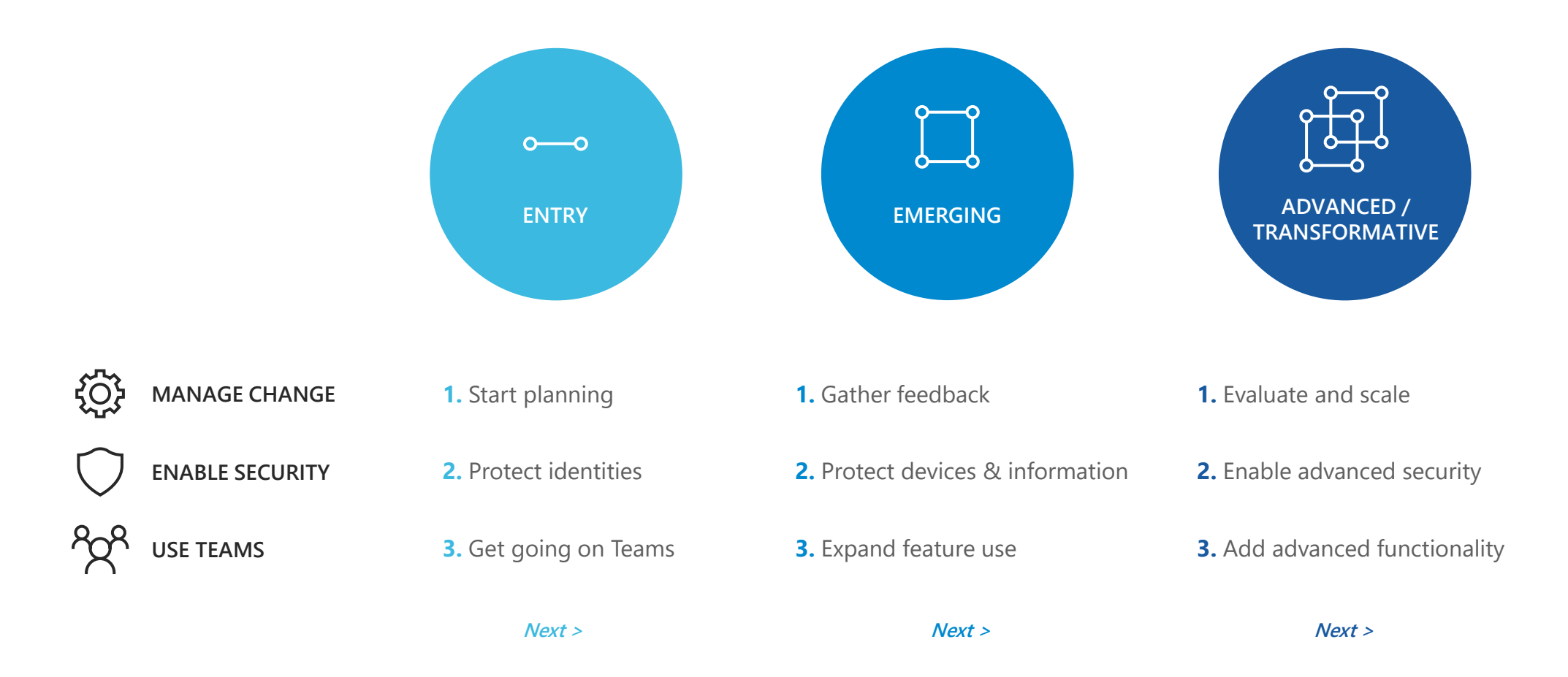

# <span id="page-4-0"></span>Your action steps

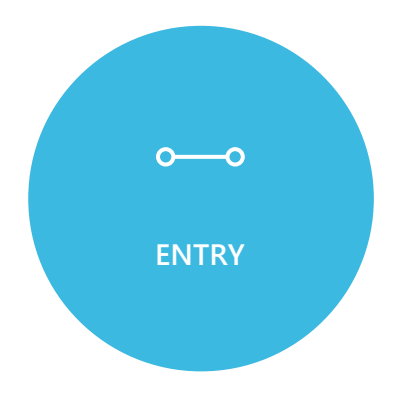

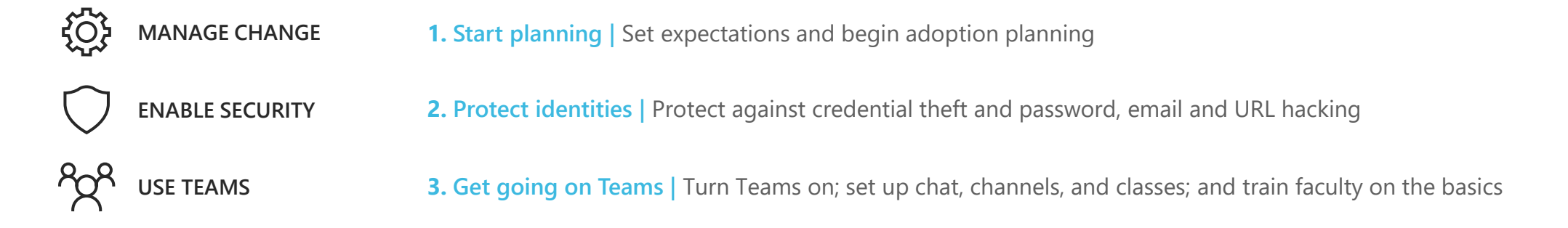

# <span id="page-5-0"></span>Your action steps

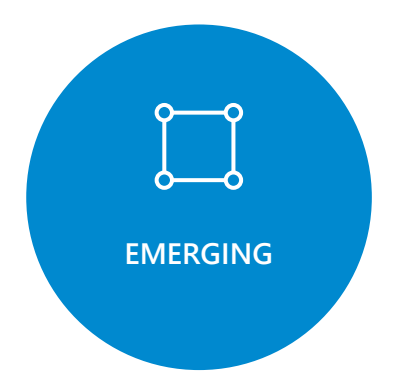

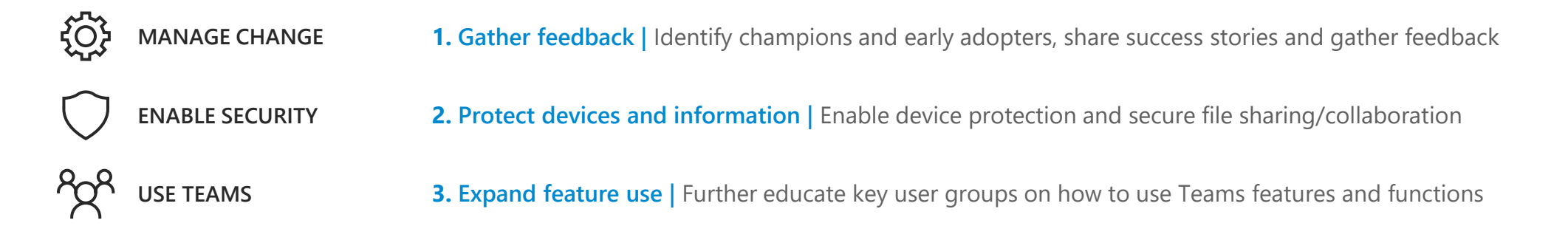

# <span id="page-6-0"></span>Your action steps

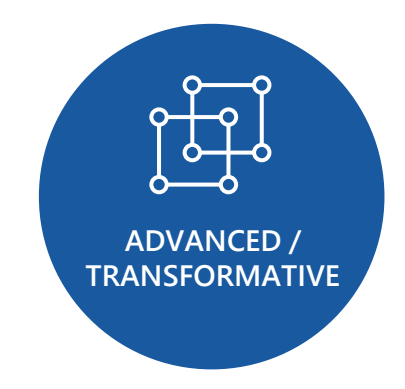

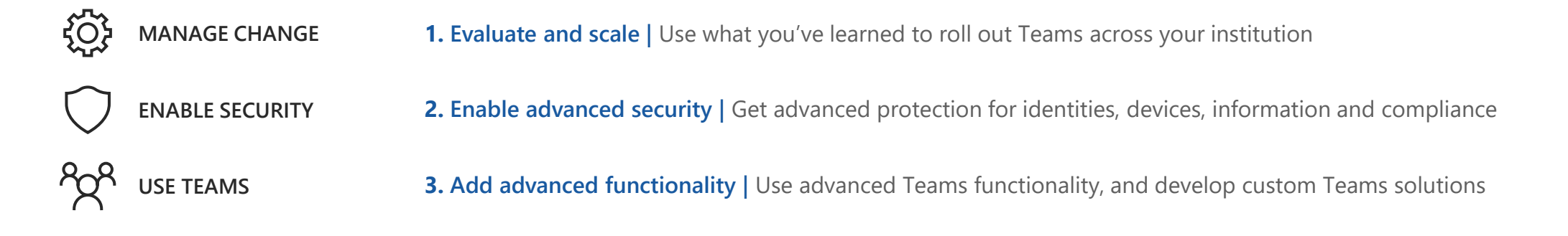

# Get going at each stage

<span id="page-7-0"></span>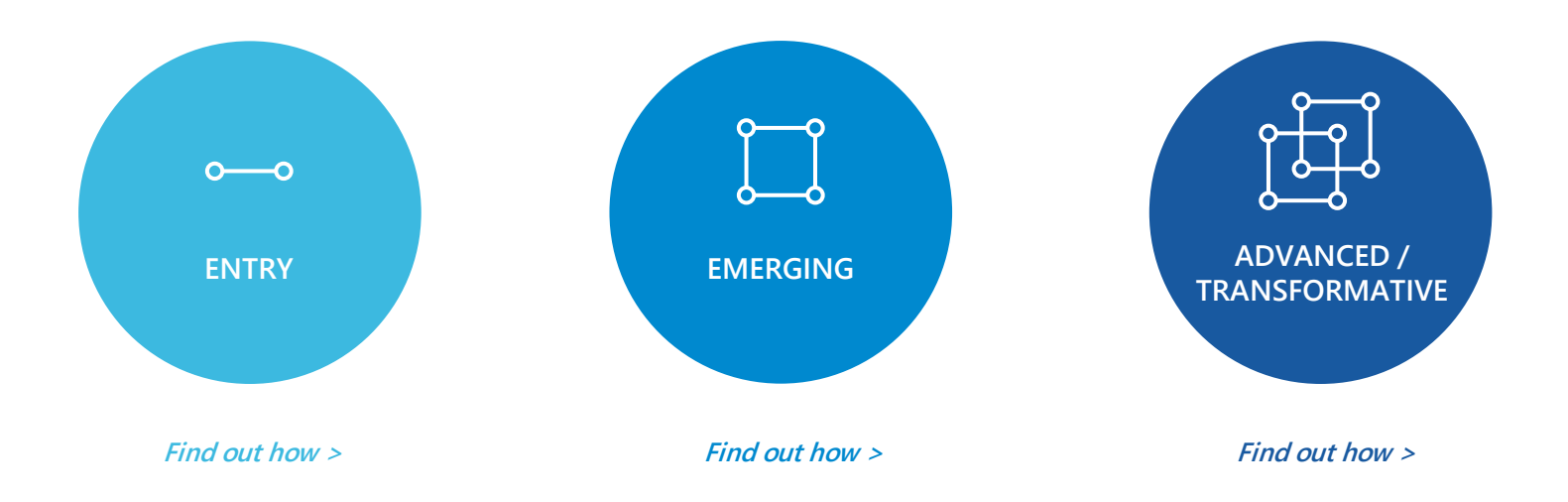

*ENTRY*

# <span id="page-8-0"></span>Entry resources

## **{Q}** *MANAGE CHANGE*

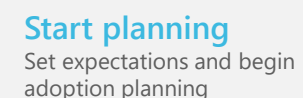

# **Start the change management process** by assessing

organizational readiness and identifying early adopters

- [Assess organizational readiness and identify key](https://docs.microsoft.com/en-us/MicrosoftTeams/teams-adoption-assess-readiness)  stakeholders/early adopters
- [Create teams & channels for early adopters](https://docs.microsoft.com/en-us/MicrosoftTeams/get-started-with-teams-quick-start)
- [Change management for Teams overview](https://docs.microsoft.com/en-us/MicrosoftTeams/change-management-strategy)

# **Share at-a-glance webinars** with your

faculty and academic teams

- [Set up online lectures and classes with students](https://microsoftteams.eventbuilder.com/event/15026)
- [Set up ad hoc meetings with students](https://microsoftteams.eventbuilder.com/event/15027)
- [How instructors and students can use Teams for course](https://education.microsoft.com/en-us/resource/a2ac9d00) management and collaboration

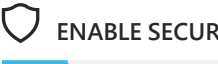

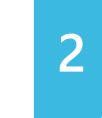

# *Protect identities*

**2** Protect **identifies**<br> **3** password, email and URL hacking

**Set up identities in the cloud**, sync existing identity solutions, and establish single sign-on for each user

- **[Entry level](https://edujourney.microsoft.com/hed/deployment-entry/) M365 deployment overview**
- Understand [Identity models](https://docs.microsoft.com/en-us/MicrosoftTeams/identify-models-authentication)
- David's Identity Cheat Sheet (placeholder)

*Recommended products* **Identity: Azure Active Directory Basic Information:** Office 365 ATP

# *ENABLE SECURITY USE TEAMS*

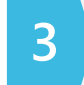

# *Get going on Teams*

Turn Teams on; set up chat, channels, and classes; and train faculty on the basics

## **Deploy Teams**

- [Enable Microsoft Teams](https://docs.microsoft.com/en-us/microsoft-365/education/intune-edu-trial/enable-microsoft-teams)
- [How to Roll Out Microsoft Teams](https://docs.microsoft.com/en-us/microsoftteams/how-to-roll-out-teams)
- Quick start [Microsoft Teams for Education admins](https://docs.microsoft.com/en-us/microsoftteams/teams-quick-start-edu)
- [Fast deployment for remote learning](https://docs.microsoft.com/en-us/SchoolDataSync/fast-deployment-guidance)
- [EDU Office 365 deployment decision guide](https://docs.microsoft.com/en-us/schooldatasync/o365-deployment-decision-guide)

## **Set up governance**

- Complete the [governance quick start](https://docs.microsoft.com/en-us/MicrosoftTeams/teams-adoption-governance-quick-start)
- [Microsoft Education governance for Teams](https://docs.microsoft.com/en-us/MicrosoftTeams/plan-teams-governance-edu)
- [Protect users from inappropriate communication](https://docs.microsoft.com/en-us/microsoft-365/compliance/supervision-policies?view=o365-worldwide)

**Create class teams** quickly using School Data Sync

- [School Data Sync deployment overview](https://docs.microsoft.com/en-us/schooldatasync/deploying-school-data-sync)
- [School Data Sync performance examples](https://docs.microsoft.com/en-us/schooldatasync/sds-performance-examples)

## **Set up chat and channels**

• [Chat, teams, and channels in Microsoft Teams](https://docs.microsoft.com/en-us/microsoftteams/deploy-chat-teams-channels-microsoft-teams-landing-page) (for IT)

# **Get faculty up and running**

- [Set up chat, teams, and channels \(](https://education.microsoft.com/en-us/resource/3a58faf5)for faculty)
- [Use Teams for classes and lectures \(](https://support.office.com/en-us/article/get-started-with-microsoft-teams-live-events-d077fec2-a058-483e-9ab5-1494afda578a)for faculty)

Recommended plan: *Microsoft 365 Education A1*

# <span id="page-9-0"></span>Engage early adopters, increase security, expand feature use

## <u>ପ୍ରେ</u> *MANAGE CHANGE*

*EMERGING*

*1*

# *Gather feedback*

Identify champions and early adopters, share success stories, and gather feedback

# **Bring internal champions and early adopters on**

**board***,* identify how you'll use Teams, and gather feedback

- Create your [champions program](https://docs.microsoft.com/en-us/MicrosoftTeams/teams-adoption-create-champions-program)
- Define [usage scenarios](https://docs.microsoft.com/en-us/MicrosoftTeams/teams-adoption-define-usage-scenarios)
- [Identify stakeholder and early adopter needs](https://docs.microsoft.com/en-us/MicrosoftTeams/teams-adoption-define-usage-scenarios#interview-business-stakeholders)
- [Map and prioritize scenarios](https://docs.microsoft.com/en-us/MicrosoftTeams/teams-adoption-define-usage-scenarios#map-and-prioritize-business-scenarios)
- [Onboard early adopters and gather feedback](https://docs.microsoft.com/en-us/MicrosoftTeams/teams-adoption-onboard-early-adopters)

## **Watch success stories** from your colleagues

- [University of Central Lancashire](https://flipgrid.com/da8ca62c)
- [Dr. Michael Johnson, UW](https://flipgrid.com/1f3a773a)
- [Blackpool & The Fylde college](https://flipgrid.com/cb0f429c)

# *ENABLE SECURITY USE TEAMS*

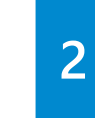

# *Protect devices and information*

**2 3 Enable device protection and secure file 3** sharing/collaboration

**Enable protection for devices**, protect against unauthorized data access or leakage and enable secure file sharing/collaboration

- **[Emerging level](https://edujourney.microsoft.com/hed/deployment-emerging/) M365 deployment overview**
- [Getting started with Intune for Education](https://docs.microsoft.com/microsoft-365/education/deploy/intune-for-education)
- **Azure Information Protection Deployment** Acceleration Guide
- [What is Azure Active Directory?](https://docs.microsoft.com/azure/active-directory/fundamentals/active-directory-whatis)

## *Recommended products*

**Identity: Azure Active Directory P1** *Devices:* Intune (MDM and MAM) *Information protection:* Azure Information Protection P1

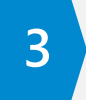

# *Expand feature use*

Further educate key user groups on how to use Teams features and functions

**Show key user groups** how they can use Teams for better learning and collaboration

# *Faculty:*

- [Faculty collaboration](https://education.microsoft.com/en-us/resource/09766068)
- [Combine Teams with your learning management](https://www.youtube.com/watch?v=I74_onNivJw)  system

## *Researchers:*

- [Researcher collaboration](https://education.microsoft.com/en-us/resource/484fe263) *Staff:*
- [Staff collaboration](https://education.microsoft.com/en-us/course/18ceabf5/overview)

## *Students:*

- [Student collaboration](https://education.microsoft.com/en-us/resource/3dd2b900)
- [Student Life with Microsoft Teams](https://education.microsoft.com/en-us/resource/a2ac9d00)

# **Expand your Teams features/functions**

• Begin to customize Teams using apps such as Planner, available in the [Teams University Store](https://aka.ms/TeamsUniversityStoreApps)

Recommended plan: *Microsoft 365 Education A3*

<span id="page-10-0"></span>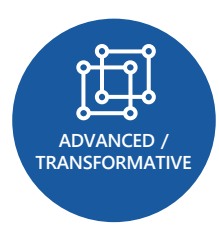

*1*

# Implement advanced security and functionality and roll out Teams across your organization

## ${50}$ *MANAGE CHANGE*

# *Evaluate and scale*

Use what you've learned to roll out Teams across your institution

# **Refine your change management process** based

on prior learnings and drive awareness and training of Teams across your institution

- [Define outcomes and success measures](https://docs.microsoft.com/en-us/MicrosoftTeams/teams-adoption-define-outcomes)
- [Select a service enablement strategy](https://docs.microsoft.com/en-us/MicrosoftTeams/teams-adoption-define-outcomes#select-a-service-enablement-strategy)
- [Engage additional stakeholders](https://docs.microsoft.com/en-us/MicrosoftTeams/teams-adoption-define-outcomes#engage-stakeholders)
- [Expand governance and implementation policies](https://docs.microsoft.com/en-us/MicrosoftTeams/teams-adoption-define-outcomes#expand-your-governance-and-information-management-policies)
- [Optimize feedback and reporting](https://docs.microsoft.com/en-us/MicrosoftTeams/teams-adoption-optimize-feedback-and-reporting)
- [Drive awareness and implement training](https://docs.microsoft.com/en-us/MicrosoftTeams/teams-adoption-drive-awareness) using Teams [printable and digital resources](https://docs.microsoft.com/en-us/MicrosoftTeams/resources-teams-edu) such as posters, flyers, email templates, etc.

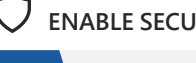

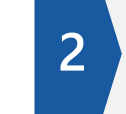

# *Enable advanced security*

2 **3 3** devices, information and compliance

**Get advanced protection** against unacceptable access or insider threats, cyber threats to endpoints, and anomalous use against policies/shadow IT

- [Advanced](https://edujourney.microsoft.com/hed/deployment-advanced/) M365 deployment overview
- David's Identity Cheat Sheet (placeholder)

#### *Recommended products:*

**Identity:** Azure Active Directory P2-Privileged Identity *Management:* Azure Advanced Threat Protection *Devices:* Windows Defender ATP *Apps/Information:* Microsoft Cloud App Security

**Manage your compliance needs** by protecting against unauthorized access or sharing of classified content and unauthorized content searches

**[Transformative](https://edujourney.microsoft.com/hed/deployment-transformative/) M365 deployment overview** 

#### *Recommended products*

*Information protection:* Office DLP, Azure Information Protection P2, Microsoft Cloud App Security *Compliance:* Office 365 Advanced Compliance, Lock Box

# *ENABLE SECURITY USE TEAMS*

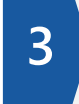

# *Add advanced functionality*

Use advanced Teams functionality and develop custom Teams solutions

## **See how one university is using advanced Teams**

functionality to further accelerate remote teaching/learning

• [University of New South Wales Sydney](https://www.bing.com/videos/search?q=microsoft+kellerman&&view=detail&mid=C01E219140CDB3190D26C01E219140CDB3190D26&&FORM=VRDGAR&ru=%2Fvideos%2Fsearch%3Fq%3Dmicrosoft%2Bkellerman%26%26FORM%3DVDVVXX)

**Do more with Teams** by pulling in apps you already have, as well as creating new ones

- [Five things to know about apps in Teams](https://support.office.com/en-us/article/five-things-to-know-about-apps-in-microsoft-teams-747492ee-7cdd-4115-a993-8c7e7f98a3d0)
- [Add an app to Teams](https://support.microsoft.com/en-us/office/add-an-app-to-microsoft-teams-b2217706-f7ed-4e64-8e96-c413afd02f77?ui=en-us&rs=en-us&ad=us)
- [Apps, bots & connectors in Teams](https://docs.microsoft.com/en-us/MicrosoftTeams/deploy-apps-microsoft-teams-landing-page)
- Build your own apps quickly and easily with [Microsoft Power Apps](https://powerapps.microsoft.com/en-us/)
- Learn how you can use the [Microsoft Power Platform,](https://powerplatform.microsoft.com/en-us/) including Power BI, to build new learning solutions

**Work with partners** to develop

custom solutions using Teams

• [Apps and content from Microsoft Partners](https://education.microsoft.com/en-us/resource/2d569df5)

**Gain insights** into how you're using Teams

• [Microsoft Teams analytics and reporting](https://docs.microsoft.com/en-us/microsoftteams/teams-analytics-and-reports/teams-reporting-reference)

<span id="page-11-0"></span>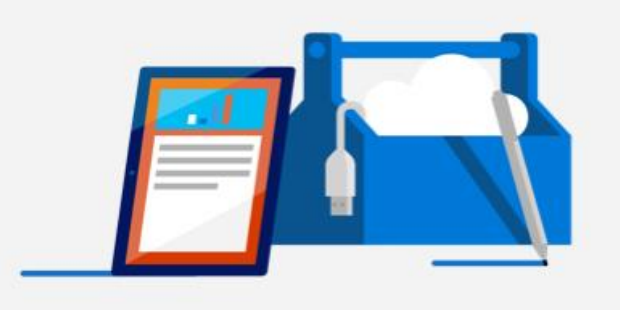

# Additional resources

- → *Ready to get started using Teams?*  The [Get started with Microsoft Teams for remote learning](https://docs.microsoft.com/en-us/MicrosoftTeams/remote-learning-edu) guide is a great place to start.
- → *Want to find out how different user groups are using Teams as a hub for collaboration?*  Check out [Microsoft Teams University.](https://education.microsoft.com/en-us/resource/ba162685)
- → *Need help with deployment and onboarding?*  We're here to help every step of the way with **[FastTrack](https://www.microsoft.com/en-us/fasttrack)**.
- → *Trying to decide which Microsoft 365 Education plan is right for you?*  Visit [Microsoft 365 Education](https://www.microsoft.com/en-us/education/buy-license/microsoft365/default.aspx) and scroll to "Compare Microsoft 365 Education Plans" at the bottom of the page.

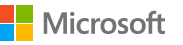